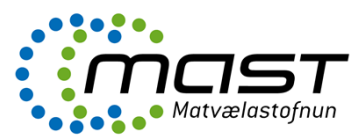

### Inngangur

Þessar leiðbeiningar eru til stuðnings [VLY-034](notes://guttormur/002574280042C0FF/E3E1BD8EE51B9D148025695800650F02/416C2A530E942F87002575E00035A0B0) Innflutningur dýrafurða frá ríkjum utan EES og eru fyrir starfsmenn innflutningseftirlits MAST við yfirferð og útfyllingu seinni hluta CVED í TRACES-kerfinu.

Innflytjandi skráir vörusendinguna í rafræna gagnagrunninn. Við þessa skráningu verður til **fyrri hluti CVED** fyrir vörusendinguna sem gildir sem tilkynning um innflutning til MAST.

Leiðbeiningunum er skipt upp í eftirfarandi meginkafla:

- Innskráning í TRACES og stillingar
- Afgreiðsla innflutnings á dýraafurðum
- Afgreiðsla endurinnflutnings á dýraafurðum
- Afgreiðsla á dýraafurðum í umhleðslu (transhipment)
- Afgreiðsla á dýraafurðum í umflutningi (transit)

### **Skilgreiningar**

- **CVED.** (Common Veterinary Entry Document). Samræmda dýraheilbrigðis- og innflutningsvottorðið CVED, berst Matvælastofnun í gegn um TRACES- kerfið.
- **TRACES.** (TRAde Control and Expert System) er rafrænt kerfi sem nota á til skráningar og afgreiðslu vottorða fyrir innflutning dýra, dýraafurða og ýmissa annarra afurða frá löndum utan Evrópska efnahagssvæðisins (EES).

### Innskráning í TRACES og stillingar

Til þess að fá aðgang að TRACES gagnagrunninum verður starfsmaður að vera skráður sem notandi. Rekstrarstjóri TRACES á Íslandi (Sigmar Halldórsson, [sigmar.halldorsson@mast.is](mailto:sigmar.halldorsson@mast.is)) úthlutar notandanafni og aðgangsorði.

Innskráningarsíða TRACES er á eftirfarandi slóð <https://webgate.ec.europa.eu/sanco/traces/> (mynd 1). Nýr notandi sækir um aðgang að TRACES undir yfirskriftinni "Skrá nýjan notandareikning" og með því að velja "Smelltu hér til að skrá nýjan notanda"og skrá inn umbeðnar upplýsingar.

Starfsmaður sem hefur fengið notandanafn og aðgangsorð skráir sig síðan inni í TRACES gagnagrunninn á innskráningarsíðunni (mynd 1).

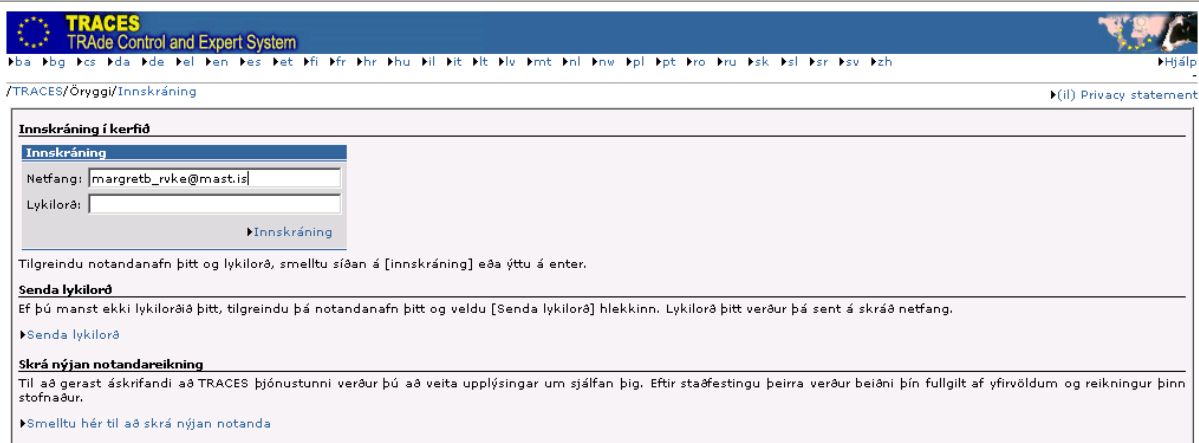

**Mynd 1. Innskráningarsíða TRACES.**

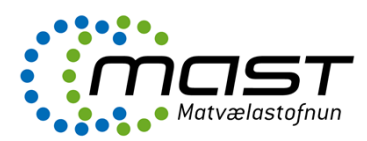

| TRACES                                                | <b>TRAde Control and Expert System</b> |                                                                                                    |  |
|-------------------------------------------------------|----------------------------------------|----------------------------------------------------------------------------------------------------|--|
| /TRACES/Velkomin                                      |                                        | bba bbg bos bda bde bei ben bes bet bfi bfr bhr bhu bil bit bit bly bmt bni bny bpl bpt bro bru bsk bsi bsr bsy bzh<br>>(il) Information >Hiálp >Útskráning<br>margretb rvke@mast.is                                                                                                    |  |
|                                                       |                                        | <b>Mil) Privacy statement</b>                                                                                                    |  |
| Velkomin<br>(il) TRACES Data<br>Warehouse             | (il) Welcome                           |                                                                                                    |  |
| ▶ Dýralæknavottorå                                    |                                        | 27/03/2009   TRACES WEBPAGES                                                                                                    |  |
| Heilsuvottora                                         |                                        | Welcome to the new webpages dedicated to TRACES on the DG SANCO website : LINK                                                                                                    |  |
| · dúra furir viðskipti<br>innan EES                   |                                        | 30/12/2008   TRACES GENERAL HELPDESK LINE                                                                                                    |  |
| + CVED furir dúr                                      |                                        | Mail: sanco-traces@ec.europa.eu                                                                                                    |  |
| CVED fyrir<br>dýraafurðir                             |                                        | Telephone: +32 2 297 40 58                                                                                                    |  |
| (il)Veterinary<br>certificate to EU                   | (il) Latest news                       |                                                                                                    |  |
| $(i)$ Empty<br>Certificate                            |                                        | 21/10/2009   Installation of version 3.21                                                                                                    |  |
| ▶ Skýrsla                                             |                                        | We will proceed with the installation of version 3.21 of TRACES within the Production environment on Monday, 26th<br>of October between 18:30 (GMT+1) and 19:00 (GMT+1). An informational note can be downloaded here.                                                                                                    |  |
| Vörusendingar<br>+ sem var hafnað -<br>CVED furir dúr |                                        | 02/10/2009   Crusteaceans imported from India                                                                                                    |  |
| Vörusendingar<br>sem var hafnað -                     |                                        | The emergency measures (2009/727/EC) applicable to crustaceans imported from India and intended for human<br>consumption or animal feed are accessible via the LINK.                                                                                                    |  |
| CVED furir<br>dýraafurðir                             |                                        | 10/07/2009   CVEDP and IMPORT certificates for CN codes 1604, 1605, 0302, 0303, 0304, 0305 0306, and 0307                                                                                                    |  |
| Stjórnun notenda<br>og stofnana<br>· Notandastjórnun  |                                        | In order to implement the new list of fish, crustacean and mollusc species in accordance with the information note<br>version 3.20, the consistency check on LMS establishments for CN Codes 1604, 1605, 0302, 0303, 0304, 0305<br>0306, and 0307 is deactivated as a temporary measure (box 10 "Veterinary documents" in CVEDP and box I.11 |  |
| · Stofnanir                                           |                                        | 'Place of origin' in IMPORT certificate).                                                                                                    |  |
| + Breyta lykilorai                                    |                                        |                                                                                                    |  |
| <b>Brevta</b>                                         |                                        | 02/03/2009   Fishery products in whatever form for human consumption from Cameroon                                                                                                    |  |
| * kennimynd<br>notanda                                |                                        | As from 24 February 2009 the imports into the Community of fishery products in whatever form for human<br>consumption from Cameroon is not longer authorised (Regulation (EC) No 146/2009 available via the LINK).                                                                                                    |  |

**Mynd 2. Upphafssíða í TRACES gagnagrunninum.**

### Endurnýjun notanda í TRACES

Ef notandi hefur ekki skráð sig inn í TRACES um nokkurra mánaða skeið, þá verður notendanafn hans óvirkt í kerfinu. Þá þarf hann að hafa samband við kerfisstjórann til þess að endurnýja aðganginn að TRACES.

Starfsmenn Matvælastofnunar sem hafa aðgang að TRACES hafa einnig heimild til þess að endurnýja aðgang viðskiptavina. Á upphafssíðu TRACES undir "Stjórnun notenda og stofnana" er hægt að endurnýja notendur (mynd 2). Undir "Notendastjórnun" má finna notanda með því að velja "Leita" og síðan má þrengja leitarskilyrði t.d. með því að slá inn nafn notanda. Notandi er síðan valinn og aðgangur hans endurnýjaður með því að velja "Opna" og því næst að velja "Virkt", neðst á síðunni sem opnaðist. Á sama stað er hægt að velja "Endurstilla lykilorð" og þá fær notandi tölvupóst frá kerfinu með þeim skilaboðum.

### Stillingar í TRACES

Hægt er að velja tungumál, efst á síðunni (mynd 1). Íslenska er skammstöfuð: il.

Á upphafssíðu TRACES eru stillingar valdar undir "Breyta kennimynd notanda", vinstra megin á síðunni (mynd 2). Þá opnast sjónarhorn þar sem hægt er að velja um þær tilkynningar sem TRACES kerfið sendir hverjum notanda á tölvupósti (mynd 3).

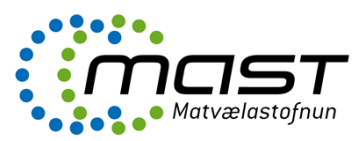

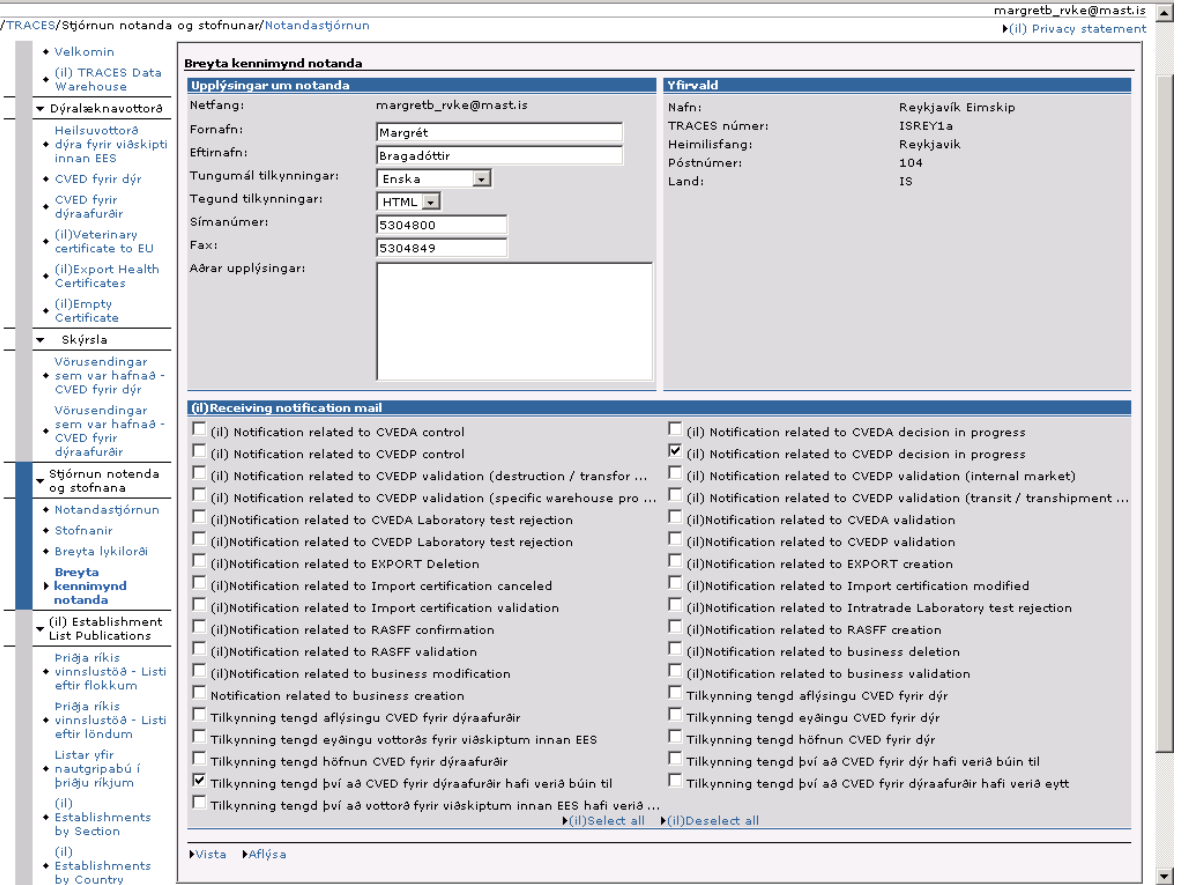

**Mynd 3. Valgluggi í TRACES þar sem óskað er eftir að fá tölvupóst um innkomnar tilkynningar vegna innflutnings dýraafurða.**

### Innsendar tilkynningar í TRACES

Leita má að öllum CVED yfir dýraafurðir eru undir "CVED fyrir dýraafurðir", vinstra megin á síðunni (mynd 1).

Til þess að finna innsendar tilkynningar um innflutning afurða úr dýraríkinu, þá er hakað við í kassann sem merktur "To process" og síðan ýtt á "Leita" (mynd 4).

Niðurstaða leitar birtir þá óafgreidd vottorð sem "Nýtt" undir "Staða". Innsend CVED eru opnuð með því að styðja á "Opna" (ekki sýnt á mynd 4).

Dæmigerða tilkynningu um innflutning dýraafurða má sjá á mynd 5.

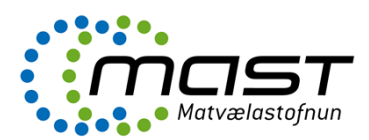

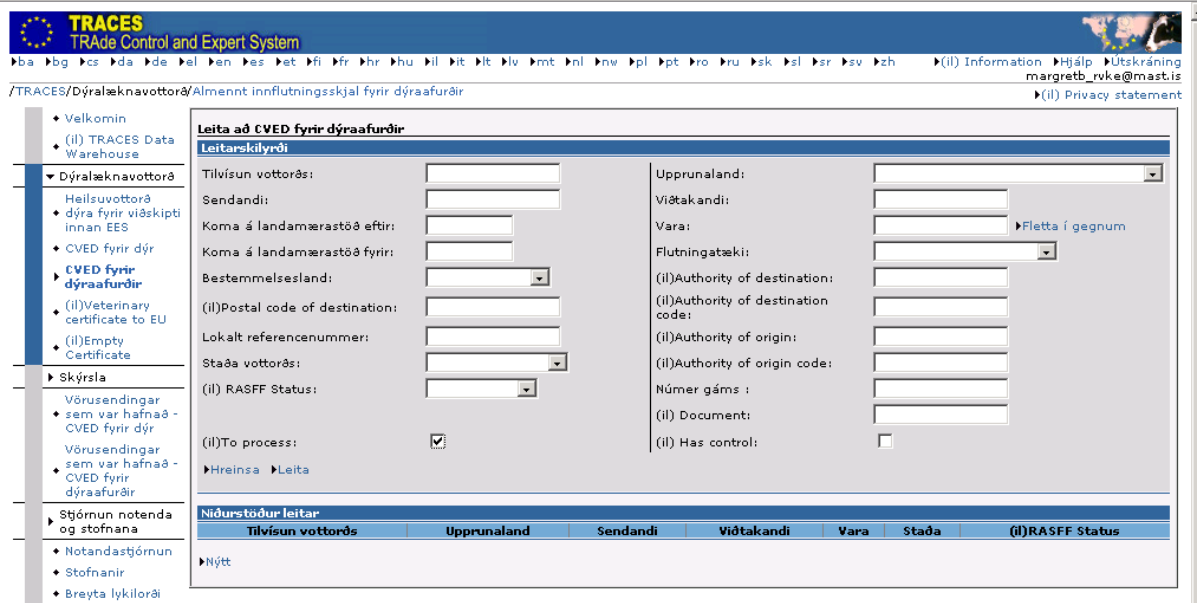

**Mynd 4. Leit að innsendum tilkynningum í TRACES.**

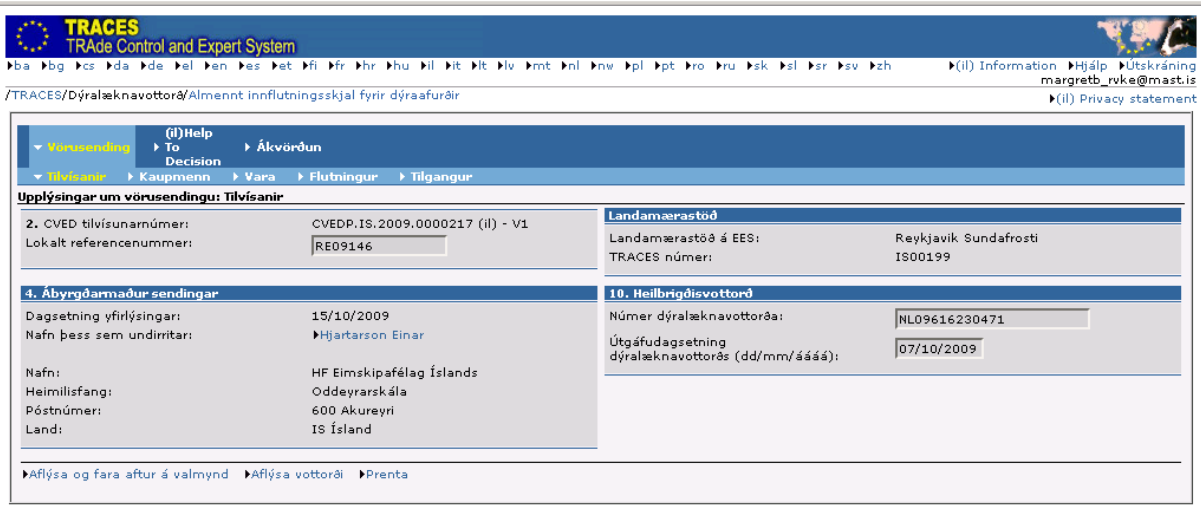

**Mynd 5. Dæmi um innsenda tilkynningu í TRACES. Tilvísanir.**

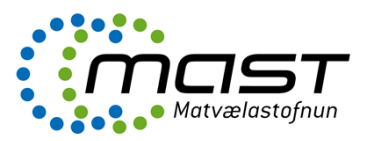

### Afgreiðsla innflutning á dýraafurðum í TRACES

Við afgreiðslu fer starfsmaður nákvæmlega yfir allar þær upplýsingar um vöruna sem innflytjandi/ ábyrgðarmaður sendingar hefur slegið inn í TRACES. Upplýsingarnar í TRACES eru bornar saman við þær sem koma fram á fylgiskjölum sendingarinnar (sjá [VLY-034](notes://guttormur/002574280042C0FF/E3E1BD8EE51B9D148025695800650F02/416C2A530E942F87002575E00035A0B0) Innflutningur dýrafurða). Jafnframt er farið eftir Gátlista 1&2 [\(GAT-004\)](notes://guttormur/002574280042C0FF/E3E1BD8EE51B9D148025695800650F02/C1C6B7BA7C4878EB00257649004F763D). Ef einhverju er ábótavant eru villur leiðréttar og haft samband við ábyrgðarmann sendingar eftir þörfum.

### *Vörusending*

Starfsmaður fer nákvæmlega í gegn um allar síðurnar (flipana) varðandi vörusendinguna og fyllir út þær upplýsingar sem lúta að eftirliti MAST. Hægt er að hætta við hvenær sem er, með því að fara neðst á síðuna (mynd 5) og styðja á "Aflýsa og fara aftur á valmynd".

Undir flipanum "Vörusending" og "Tilvísanir" er slegið inn "Localt referencenummer" eða íslenska staðarnúmerið , sem vörusendingin fékk við skráningu á landamærastöðina (sjá Íslenskt staðarnúmer – leiðbeiningar [LBE-056](notes://guttormur/002574280042C0FF/E3E1BD8EE51B9D148025695800650F02/6E151168C6AC2C2A002576E400544BF8)).

#### *Kaupmenn*

Flipinn "Kaupmenn" inniheldur upplýsingar um kaupmenn, flutninga o.fl. sem ábyrgðarmaður sendingar hefur skráð (mynd 6).

Starfsmaður sannprófar upplýsingarnar eins og lýst er í kaflanum um afgreiðslu í TRACES.

| <b>TRACES</b><br><b>TRAde Control and Expert System</b>                                                 |                                                                                                    |                                               |                                                               |
|----------------------------------------------------------------------------------------------------|----------------------------------------------------------------------------------------------------|-----------------------------------------------|---------------------------------------------------------------|
|                                                                                                    | bba bbg bos bda bde bei ben bes bet bfi bfr bhr bhu bil bit bit blu bmt bni bnw bpi bpt bro bru bsk bsi bsr bsu bzh |                                               | 1(il) Information 1Hjálp 1Útskráning<br>margretb_ruke@mast.is |
| /TRACES/Dýralæknavottora/Almennt innflutningsskjal fyrir dýraafurðir                                    |                                                                                                    |                                               | (il) Privacy statement                                        |
| (il) Help<br>$\triangleright$ To<br>Decision<br>> Tilvísanir v Kaupmenn > Vara > Flutningur > Tilgangur | <b>E</b> Ákvörðun                                                                                                   |                                               |                                                               |
| Upplýsingar um vörusendingu: Kaupmenn                                                                   |                                                                                                    |                                               |                                                               |
| 1. Vörusendandi / Útflytjandi                                                                           |                                                                                                    | 3. Viðtakandi                                 |                                                               |
| Nafn:<br>Heimilisfang:<br>Póstnúmer:<br>Land:                                                           | Ocean Choice International INC<br>P.O.Box 8274.Stn.A.<br>Newfoundland & Labrador Saint John'S<br>CA Kanada          | Nafn:<br>Heimilisfang:<br>Póstnúmer:<br>Land: | G & K Seafood<br>Bæjarlind 12<br>201 Kópavogi<br>IS Ísland    |
| 8. Afhendingarstaður                                                                                    |                                                                                                    | 5. Innflytjandi                               |                                                               |
| Nafn:<br>Tegund:<br>Heimilisfang:<br>Póstnúmer:<br>Land:<br>Vinnsluleyfisnúmer:                         | HF Eimskip-Sundafrost<br>Vinnslustöð<br>Korngörðum 2<br>104 Sundafrost<br>IS Ísland<br>IS90103                      | Nafn:<br>Heimilisfang:<br>Póstnúmer:<br>Land: | G & K Seafood<br>Bæjarlind 12<br>201 Kópavogi<br>IS Ísland    |
| 11. Flutningatæki                                                                                       |                                                                                                    | 16. Innsiglisnúmer og gámanúmer               |                                                               |
| Tegund:<br>Auðkenni:<br>Skjal:                                                                          | Skip<br>REYKJAFOSS 9-38<br>EREY14109CANWPW                                                                          | Númer innsiglis<br>877573                     | Númer gáms<br>EIMU 468337 2                                   |
| 9. Áætlaður komutími á landamærastöð                                                                    |                                                                                                    |                                               |                                                               |
| Dagsetning (dd/mm/áááá):                                                                                | 14/10/2009                                                                                                    |                                               |                                                               |
| Tími (kk:mm):                                                                                           | 06:00                                                                                                    |                                               |                                                               |
| 1Aflýsa og fara aftur á valmynd 1Aflýsa vottorði 1Prenta                                                |                                                                                                    |                                               |                                                               |

**Mynd 6. Dæmi um innsenda tilkynningu í TRACES. Kaupmenn.**

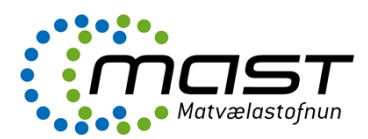

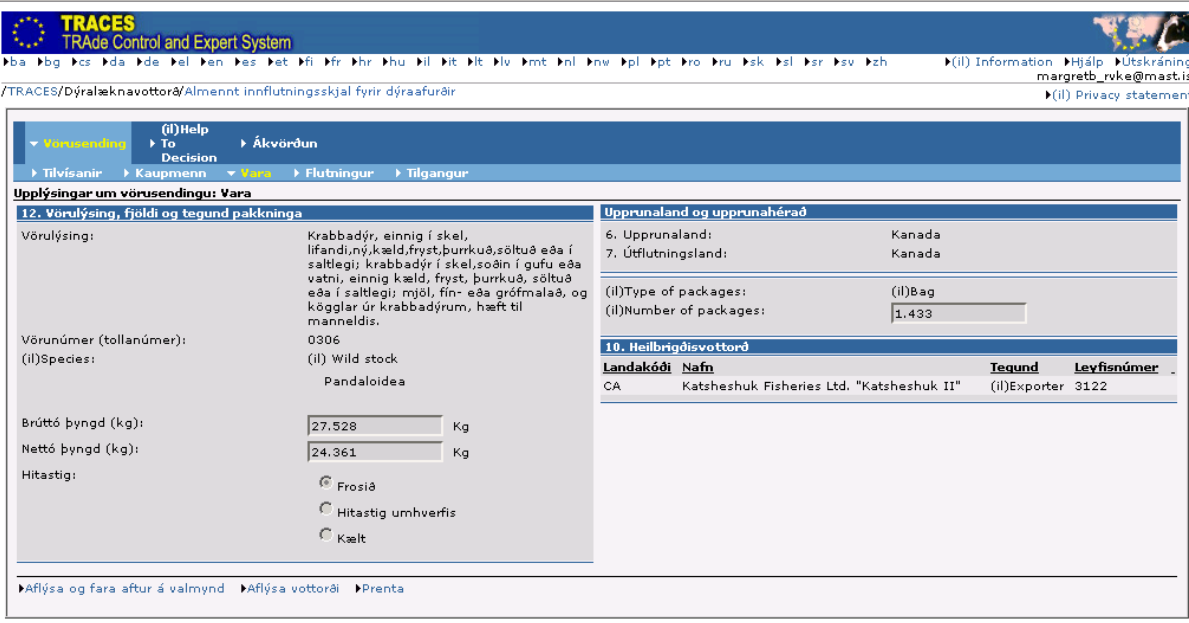

**Mynd 7. Dæmi um innsenda tilkynningu í TRACES. Vara.**

### *Vara*

Flipinn "Vara" inniheldur upplýsingar um vöruna sem ábyrgðarmaður sendingar hefur skráð (mynd 7). Starfsmaður sannprófar upplýsingarnar eins og áður er líst.

### *Flutningur*

Flipinn "Flutningur" inniheldur nánari upplýsingar um flutninga sem ábyrgðarmaður sendingar hefur skráð (mynd 8).

Starfsmaður sannprófar upplýsingarnar eins og lýst í kaflanum um afgreiðslu í TRACES.

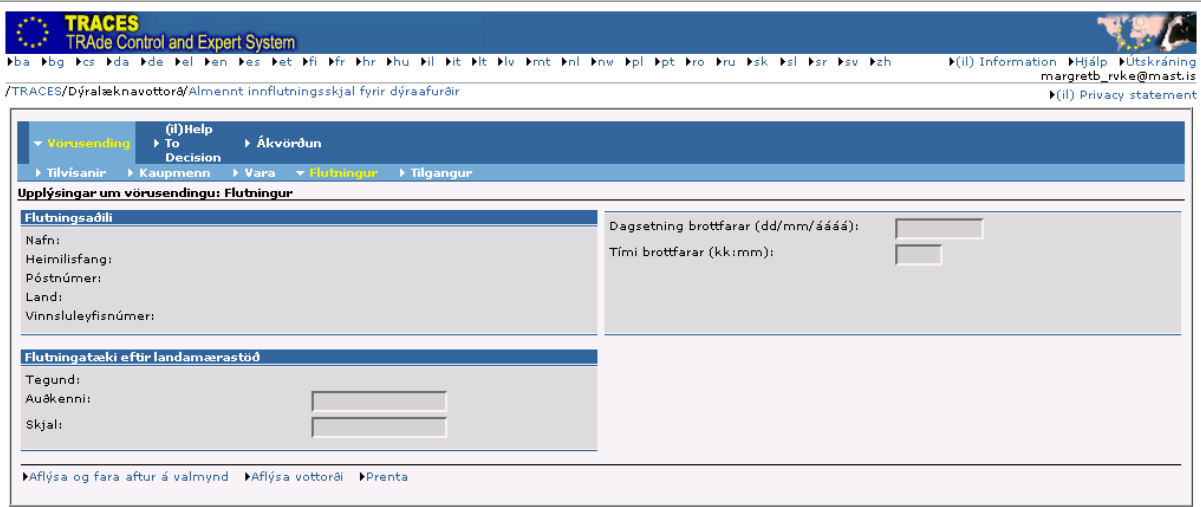

**Mynd 8. Dæmi um innsenda tilkynningu í TRACES. Flutningur.**

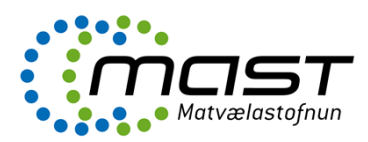

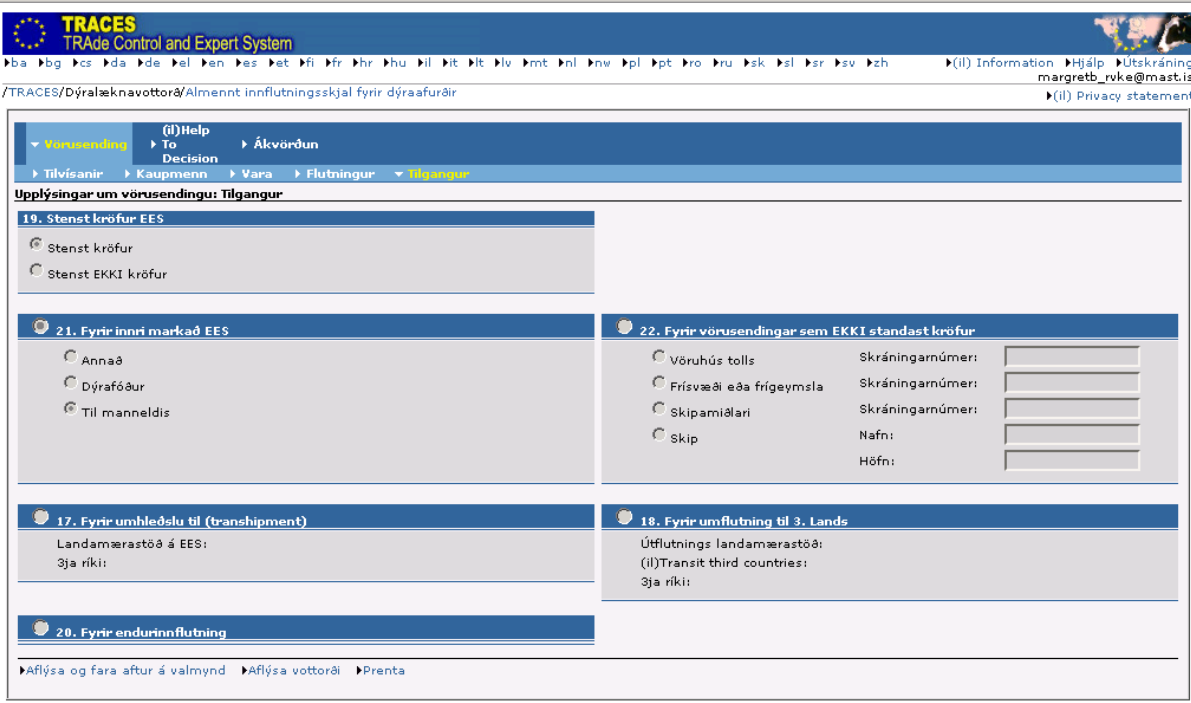

### **Mynd 9. Dæmi um innsenda tilkynningu í TRACES. Tilgangur.**

Flipinn "Tilgangur" inniheldur upplýsingar um tilgang vörunnar sem ábyrgðarmaður sendingar hefur skráð (**mynd 9**).

Starfsmaður sannprófar upplýsingarnar eins og og lýst í kaflanum um afgreiðslu í TRACES.

#### Ákvörðun í TRACES

Flipinn "Ákvörðun" gefur kost á fimm undir- flipum, sem fela í sér ákvörðun um sendinguna (**mynd 10**).

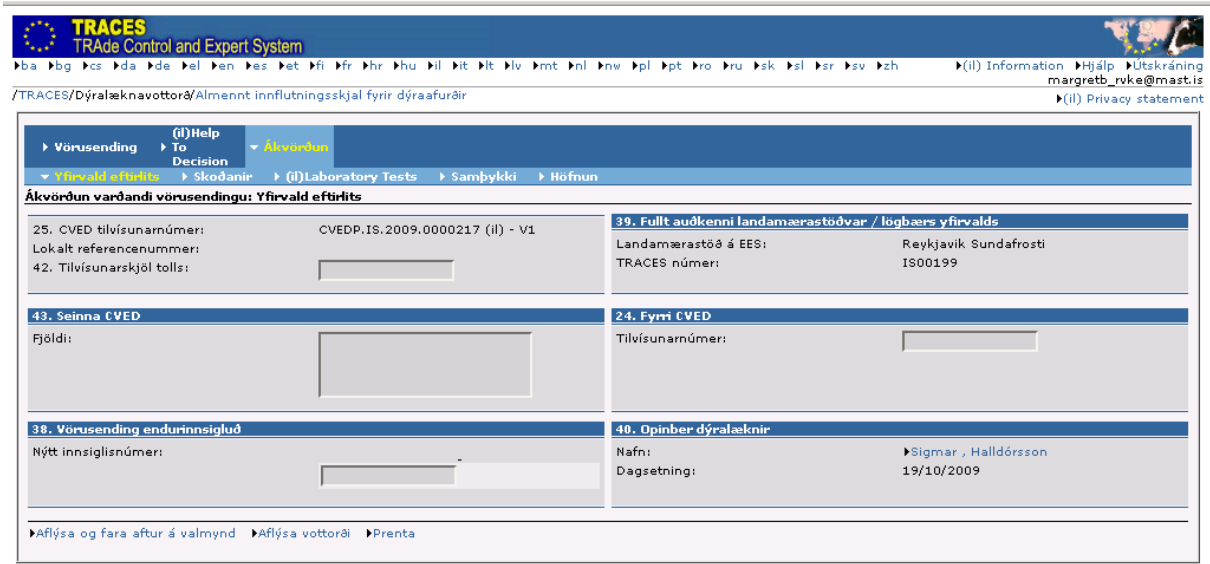

**Mynd 10. Dæmi um innsenda tilkynningu í TRACES. Ákvörðun.**

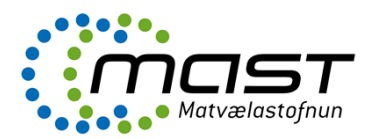

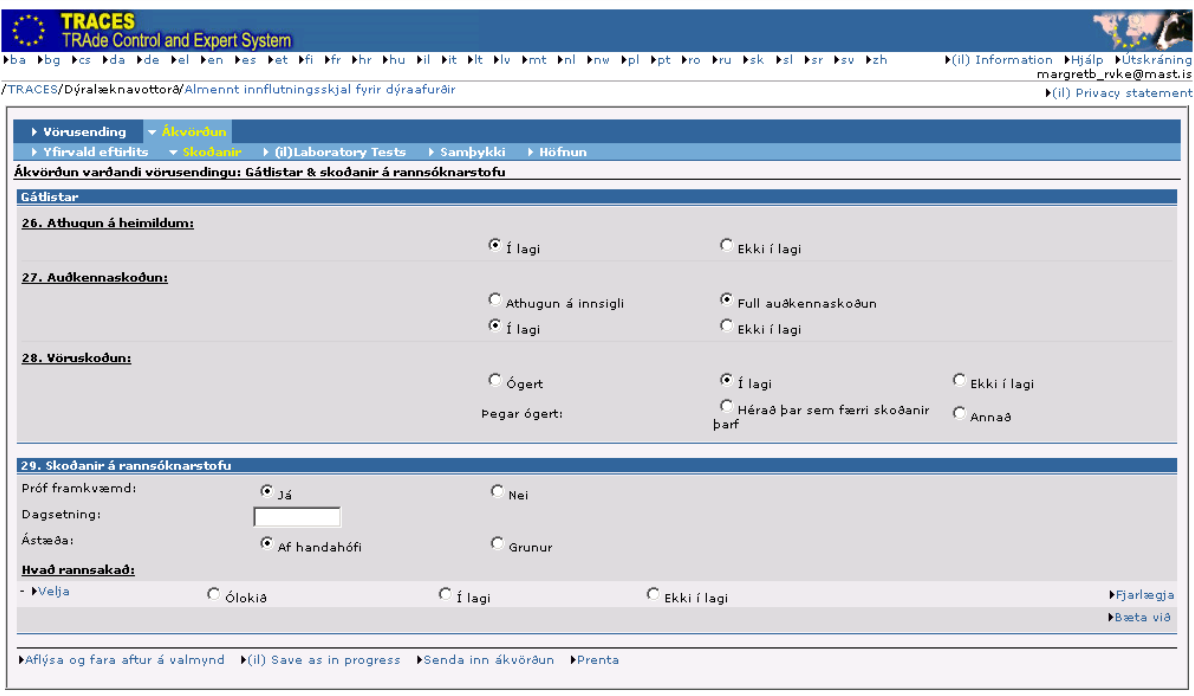

**Mynd 11. Dæmi um innsenda tilkynningu í TRACES. Skoðanir.**

### *Skoðanir*

Undir flipanum "Skoðanir" slær starfsmaður inn upplýsingar um eftirlit (skjala-, auðkenna- og heilnæmisskoðun) sem framkvæmt var á vörunni. Í dæminu (**mynd 11**) var framkvæmd skjalaskoðun (athugun á heimildum) og hakað við "Í lagi". Full auðkennaskoðun var framkvæmd og hakað við og einnig "Í lagi". Vöruskoðun (heilnæmisskoðun) var ekki framkvæmd og þá er hakað við "Ógert" og einnig er hakað við "Hérað þar sem færri skoðanir þarf".

Ef framkvæma á heilnæmisskoðun er hakað við "Já" í "Próf framkvæmd" (**mynd 11**). Getið er um ástæðu rannsóknar, sem annað hvort er af handahófi skv. Eftirlits- og sýnatökuáætlun (LBE-080) eða vegna gruns um óheilnæmi vörunnar.

Næst er stutt á "Bæta við" hægra megin, neðst á síðunni og síðan merkt við "Ólokið". Loks er stutt á "Velja" og þá opnast nýr flipi (**mynd 12**).

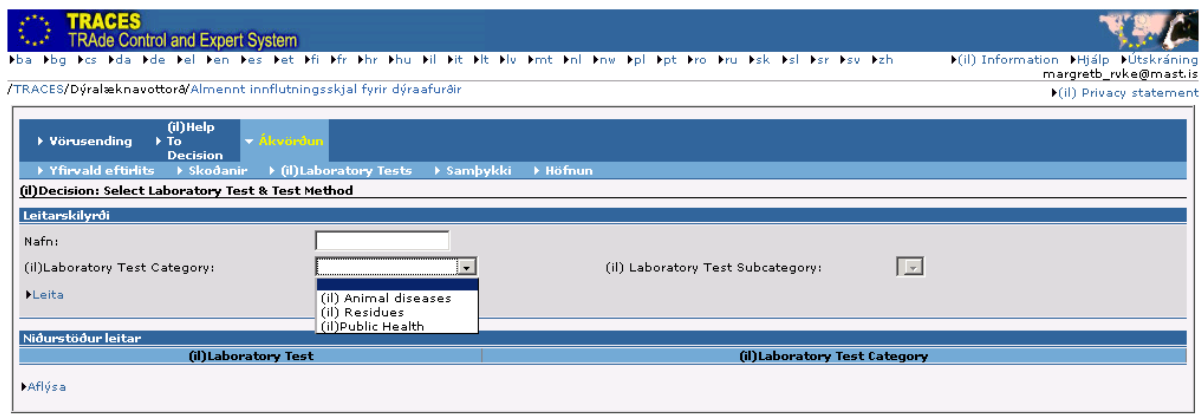

**Mynd 12. Val á rannsóknastofuprófum í TRACES.**

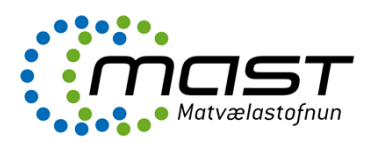

| RACES<br><b>TRAde Control and Expert System</b><br>.<br>Iba hbg has hda hde hel hen hes het hfi hfr hhr hhu hil hit hit hu hmt hni hny hpi hpt hro hru hsk hsi hsr hsy hzh. |                                                            | F(il) Information FHjálp FÚtskráning<br>margretb_rvke@mast.is |
|----------------------------------------------------------------------------------------------------|------------------------------------------------------------|---------------------------------------------------------------|
| /TRACES/Dýralæknavottora/Almennt innflutningsskjal fyrir dýraafurðir                                                                                                    |                                                            | (il) Privacy statement                                        |
| (il) Help<br>– Ákvörðun<br>▶ Vörusending<br>$\triangleright$ To<br><b>Decision</b><br>El Yfirvald eftirlits → Skoðanir → (il)Laboratory Tests → Sambykki → Höfnun           |                                                            |                                                               |
| (il)Decision: Select Laboratory Test & Test Method                                                                                                    |                                                            |                                                               |
| Leitarskilyrði                                                                                                    |                                                            |                                                               |
| Nafn:<br>(il)Public Health<br>$\mathbf{r}$<br>(il)Laboratory Test Category:                                                                                                 | $\vert \vert$ $\vert$<br>(il) Laboratory Test Subcategory: |                                                               |
| <b>FLeita</b>                                                                                                    |                                                            |                                                               |
|                                                                                                    |                                                            |                                                               |
| Niðurstöður leitar                                                                                                    |                                                            |                                                               |
| (il) Laboratory Test<br>(il) Amnesic Shellfish Poison (ASP) Detection Method                                                                                                | (il) Laboratory Test Category<br>(il)Public Health         | <b>Nelja</b>                                                  |
| (il) Carbon monoxide                                                                                                    | (il)Public Health                                          | <b>Nelja</b>                                                  |
| (il) Paralytic Shellfish Poison (PSP) detection method                                                                                                    | (il)Public Health                                          | <b>Nelja</b>                                                  |
| Aerobic microorganisms 300C                                                                                                    | (il)Public Health                                          | <b>Nelja</b>                                                  |
| Anaerobic sulfitoreducting bacteria                                                                                                    | (il)Public Health                                          | ▶Velja                                                        |
| Anisakis                                                                                                    | (il)Public Health                                          | <b>Nelia</b>                                                  |
| Campylobacter (C.jejuni, C.coli)                                                                                                    | (il)Public Health                                          | <b>Nelja</b>                                                  |
| Clostridium botulinum type E                                                                                                    | (il)Public Health                                          | <b>Nelja</b>                                                  |
| Clostridium perfringens                                                                                                    | (il)Public Health                                          | <b>Nelja</b>                                                  |
| Conductivity test                                                                                                    | (il)Public Health                                          | <b>Nelja</b>                                                  |
| Diarrhetic Shellfish Poison (DSP) Detection Methods                                                                                                    | (il)Public Health                                          | <b>Nelja</b>                                                  |
| Enterobacteriaceae                                                                                                    | (il)Public Health                                          | <b>Nelja</b>                                                  |
| Enterococcus                                                                                                    | (il)Public Health                                          | <b>Nelja</b>                                                  |
| Eschericia coli                                                                                                    | (il)Public Health                                          | <b>Nelja</b>                                                  |
| Eschericia coli 0157 H7                                                                                                    | (il)Public Health                                          | <b>Velja</b>                                                  |
| Hepatitis A                                                                                                    | (il)Public Health                                          | <b>Nelja</b>                                                  |
| Histamine                                                                                                    | (il)Public Health                                          | <b>Velja</b>                                                  |
| Listeria monocytogenes                                                                                                    | (il)Public Health                                          | <b>Nelja</b>                                                  |
| Melamine                                                                                                    | (il)Public Health                                          | ▶Velja                                                        |
| Microscopical analysis                                                                                                    | (il)Public Health                                          | <b>Nelja</b>                                                  |
| Nitrates                                                                                                    | (il)Public Health                                          | <b>Nelja</b>                                                  |
| <b>Nitrites</b>                                                                                                    | (il)Public Health                                          | <b>Nelja</b>                                                  |
| Other verotoxigenic E.coli                                                                                                    | (il)Public Health                                          | ▶Velja                                                        |
| Polyphosphates STPP (E452)                                                                                                    | (il)Public Health                                          | <b>Nelja</b>                                                  |
| Salmonella spp.                                                                                                    | (il)Public Health                                          | <b>Nelja</b>                                                  |

**Mynd 13. Val á rannsóknastofuprófum er varða lýðheilsu í TRACES.**

Hér þarf að velja á milli Animal diseases (dýrasjúkdómar), Public Health (lýðheilsa) og Residues (efnaleifar). Ef velja á rannsóknir sem varða lýðheilsu er "Public Health" valið og stutt á "Leita". Þá opnast nýr flipi (**mynd 13**).

Lýðheilsa varðar m.a. örverur (skemmdar- og sjúkdómsvaldandi-), efni sem myndast vegna örvera (t.d. histamín og TVB-N), toxín (t.d. skelfiskeitur; DSP, PSP og ASP) og aukefni eins og kolmónoxíð, súlfít og nítrít (mynd 13). Til að velja mælingu er stutt á "Velja" við viðeigandi mælingu, lengst til hægri í hverri línu.

Residues varðar efnaleifar, aðskotaefni og mengandi efni. Ef velja á þungmálma, er merkt við "Chemical elements" (frumefni) og ýtt á "Leita" (mynd 14). Algengast er að mæla kvikasilfur (Mercury, Hg), blý (Lead, Pb) og kadmín (Cadmium, Cd). Til að velja mælingu er stutt á "Velja", hægra megin í hverri línu.

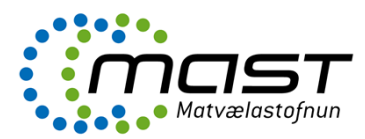

| <b>TRAde Control and Expert System</b>                                                                                                    |                                      |                                                                                                    |                                                              |
|----------------------------------------------------------------------------------------------------|--------------------------------------|----------------------------------------------------------------------------------------------------|--------------------------------------------------------------|
| .<br>Disa ibig ibas ibda ibde ibel iben ibes ibet ibfr ibr ibhr ibhu ibh ibt ibh ibnt ibnt ibnt ibn ibpt ibro ibru ibsk ibsk ibsk ibsk ibsk                                        |                                      |                                                                                                    | Kill Information (Hiálp Kütskráning<br>margretb_ruke@mast.is |
| /TRACES/Dýralæknavottora/Almennt innflutningsskjal fyrir dýraafurðir                                                                                                    |                                      |                                                                                                    | <b>Mil) Privacy statement</b>                                |
| (il)Help<br>$\blacktriangledown$ Ákvörðun<br>▶ Vörusending<br>$\triangleright$ To<br><b>Decision</b><br>D Yfirvald eftirlits D Skoðanir D (il)Laboratory Tests D Samþykki D Höfnun |                                      |                                                                                                    |                                                              |
| (il)Decision: Select Laboratory Test & Test Method                                                                                                    |                                      |                                                                                                    |                                                              |
| Leitarskilyrði                                                                                                    |                                      |                                                                                                    |                                                              |
| Nafn:                                                                                                    |                                      |                                                                                                    |                                                              |
| (il)Laboratory Test<br>(il) Residues<br>$\mathbf{r}$<br>Category:                                                                                                    | (il) Laboratory Test<br>Subcategory: | Chemical elements                                                                                                    | l.                                                           |
| <b>ILeita</b>                                                                                                    |                                      | Antibacterial substances, including sulphonomides, quinolones<br>Anticoccidials, including nitroimidazoles<br><b>Antihelmintics</b> |                                                              |
| Niðurstöður leitar                                                                                                    |                                      | Antihyroid agents                                                                                                    |                                                              |
| (il)Laboratory Test                                                                                                    |                                      | <b>ANL</b> Beta-agonists<br>Carbamates and pyrethroids                                                                              |                                                              |
| Aluminium Al                                                                                                    | Chemical elements                    | Chemical elements                                                                                                    |                                                              |
| Antimon Sb                                                                                                    | Chemical elements                    | Compounds included in Annex IV to Council Regulation (EEC) No 2377/90                                                               |                                                              |
| Arsenic As                                                                                                    | Chemical elements                    | Dves<br>Mycotoxins                                                                                                    |                                                              |
| Barium Ba                                                                                                    | Chemical elements                    | Non-steroidal anti-inflammatory drugs (NSAIDs)                                                                                      |                                                              |
| Boro B                                                                                                    | Chemical elements                    | Organochlorine compounds including PCBs<br>Organophosphorus compounds                                                               |                                                              |
| Cadmium Cd                                                                                                    | Chemical elements                    | Other pharmacologically actives substances                                                                                          |                                                              |
| Chromium Cr.                                                                                                    | Chemical elements                    | Others                                                                                                    |                                                              |
| Cupper Cu                                                                                                    | Chemical elements                    | Resorcylic acid lactones including zeranol<br>Sedatives                                                                             |                                                              |
| <b>Tron Fe</b>                                                                                                    | Chemical elements                    | Steroids                                                                                                    |                                                              |
| Lead Ph                                                                                                    | Chemical elements                    | Stilbenes, stilbene derivatives, and their salts and esters                                                                         |                                                              |
| Manganese Mn                                                                                                    | Chemical elements                    |                                                                                                    | <b>Nelia</b>                                                 |
| Mercury Hg                                                                                                    | Chemical elements                    |                                                                                                    | <b>Nelia</b>                                                 |
| Nickel Ni                                                                                                    | Chemical elements                    |                                                                                                    | <b>Nelia</b>                                                 |
| Selenium Se                                                                                                    | Chemical elements                    |                                                                                                    | <b>Nelia</b>                                                 |
| Silver Ag                                                                                                    | Chemical elements                    |                                                                                                    | <b>Nelia</b>                                                 |
| Thallium Tl                                                                                                    | Chemical elements                    |                                                                                                    | ▶Velja                                                       |
| Zinc Zn.                                                                                                    | Chemical elements                    |                                                                                                    | ▶Velja                                                       |
| <b>FAfl</b> úsa                                                                                                    |                                      |                                                                                                    |                                                              |

**Mynd 14. Val á rannsóknastofuprófum undir frumefnum í TRACES.**

Niðurstöður mælinga eru færðar inn undir "Laboratory tests" (**mynd 15**). Fyllt er út í alla viðeigandi reiti á síðunni. Tilgreint er hvort niðurstöður eru í lagi eða ekki, þ.e. undir hámarksgildum.

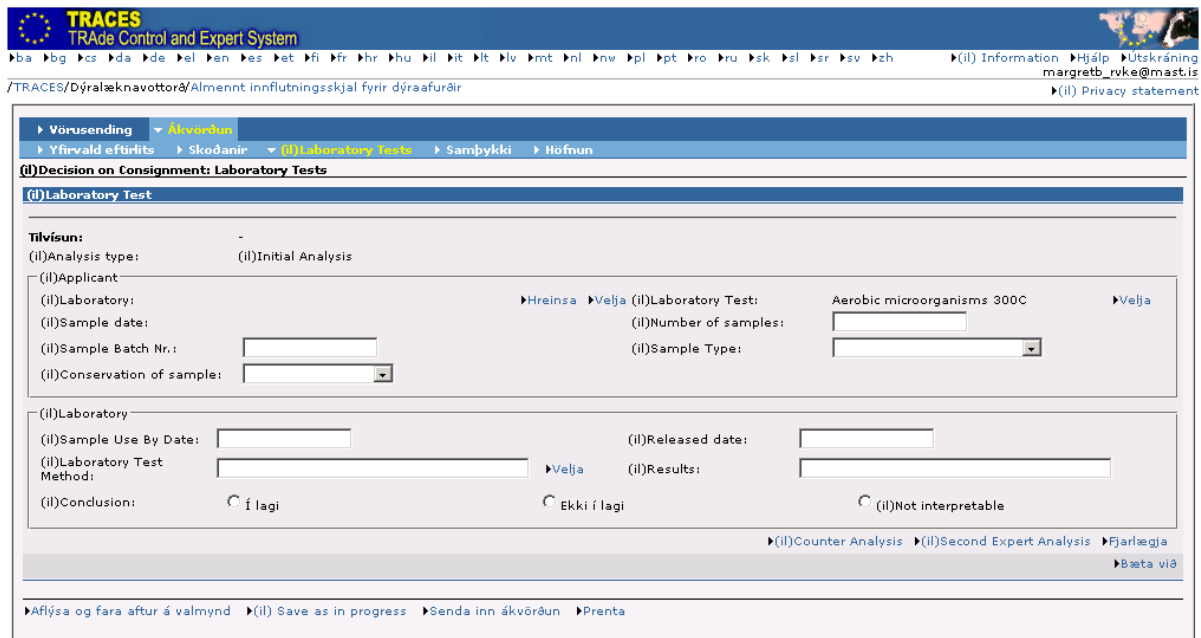

**Mynd 15. Innsláttur á niðurstöðum mælinga í TRACES.**

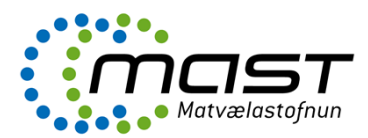

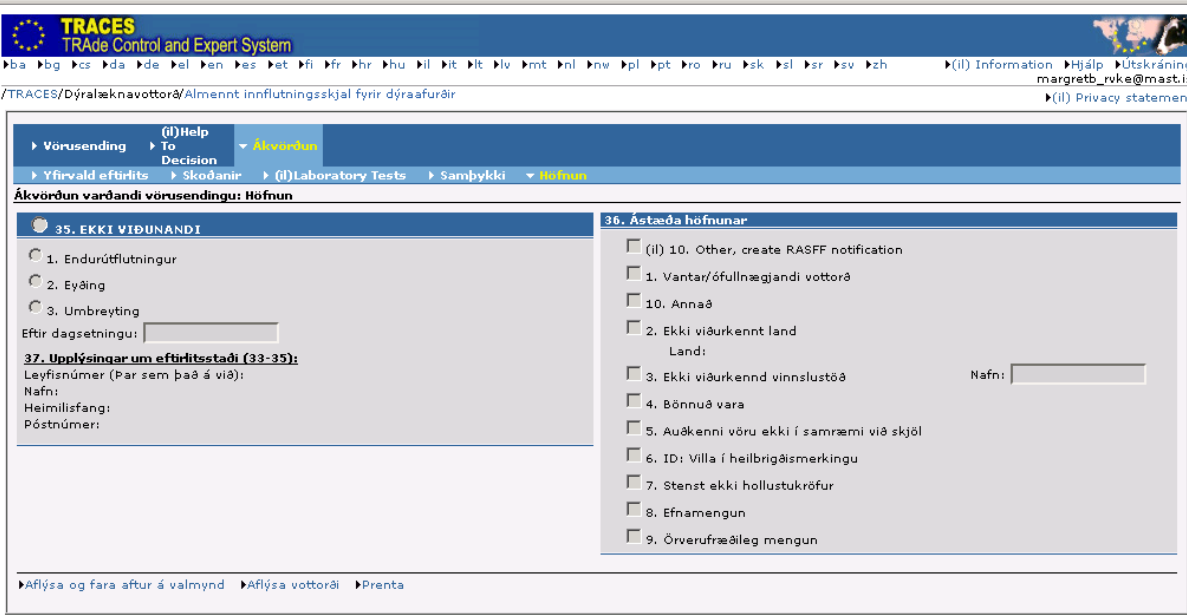

**Mynd 16. Höfnun vörusendingar í TRACES.**

#### *Höfnun*

Ef niðurstöður mælinga eru ekki í lagi, eða ef vörusending stenst ekki kröfur, þarf að hafna henni (**mynd 16**).

Þegar vörusendingu er hafnað þarf að merkja við einn af tíu möguleikum um ástæður höfnunar. Fjórir af þessum möguleikum tengjast beint RASFF tilkynningum; það eru númer 7, 8, 9 eða 10 (**mynd 16**). RASFF stendur fyrir Rapid Alert System for Food and Feed og er viðvörunarkerfi fyrir matvæli og fóður sem er tengslanet Evrópusambandsins og EFTA-ríkjanna um öryggi matvæla og neytendavernd, sjá nánar á [http://ec.europa.eu/food/food/rapidalert/index\\_en.htm](http://ec.europa.eu/food/food/rapidalert/index_en.htm)

#### *Help to decision*

Flipinn "Help to decision" inniheldur upplýsingar um sambærilegar sendingar sem hefur verið hafnað í TRACES (**mynd 17**).

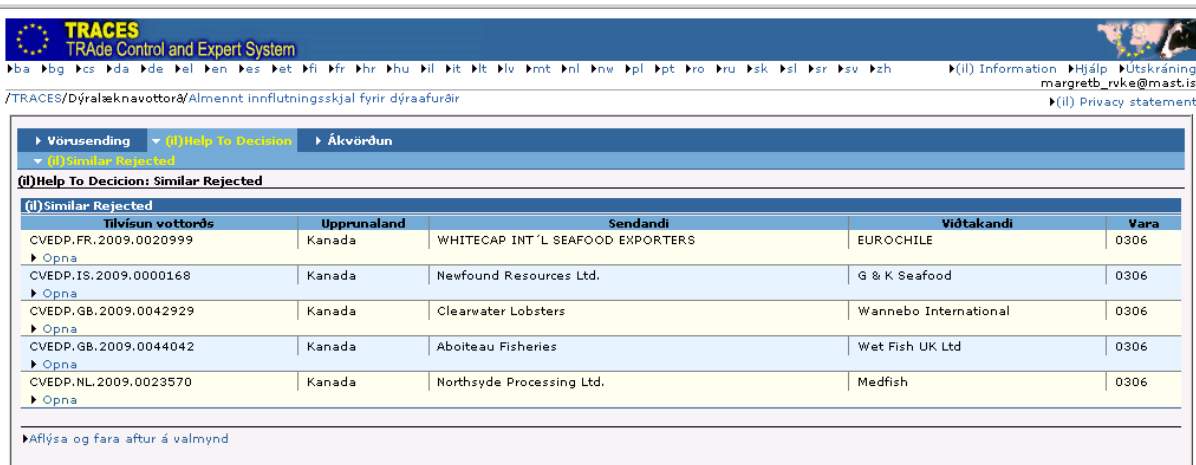

### **Mynd 17. Help To Decision (Aðstoð við ákvörðun) í TRACES.**

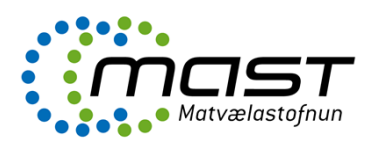

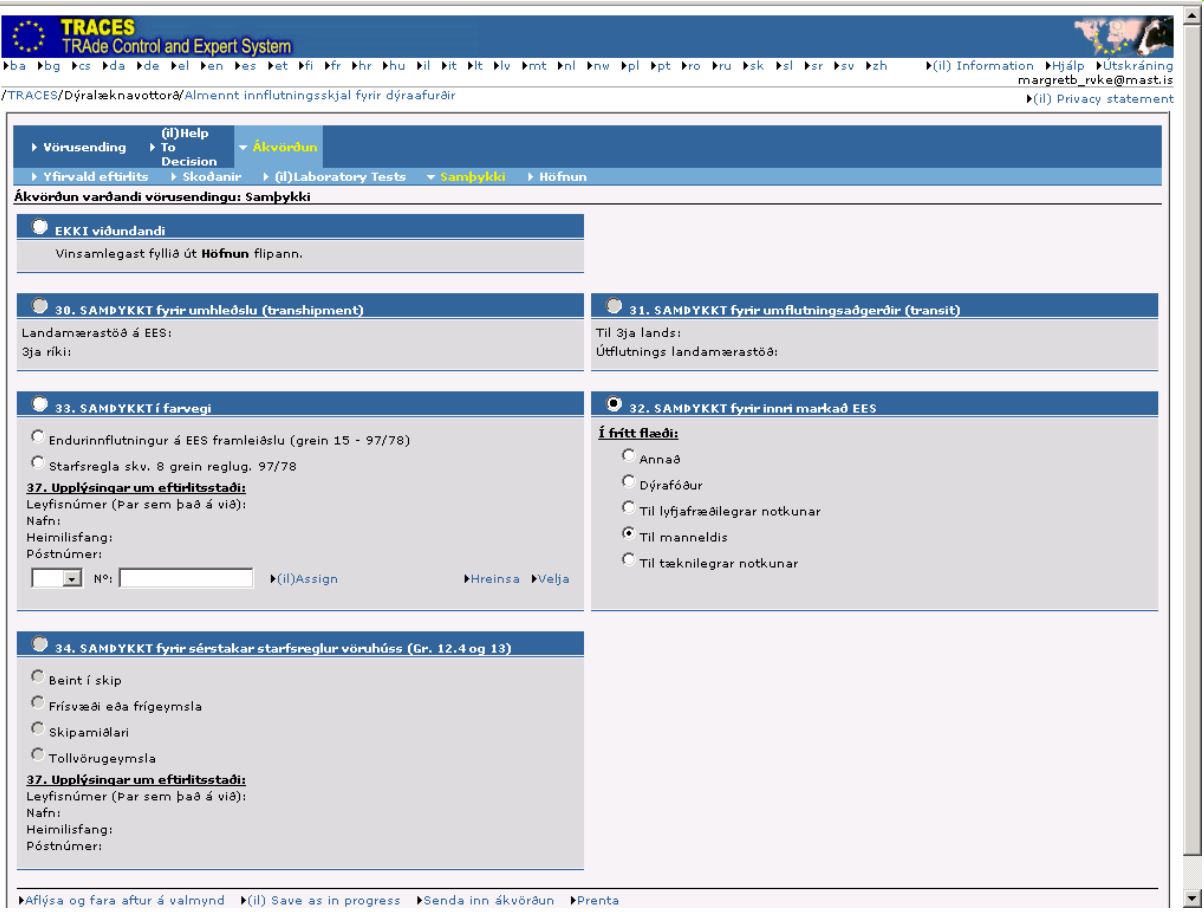

**Mynd 18. Samþykki í TRACES.**

#### *Samþykki*

Ef vörusending stenst kröfur að loknu eftirliti er vörusendingin samþykkt undir flipanum "Samþykki" (**mynd 18**).

Hér er einnig hægt að vista innskráðar upplýsingar með því að styðja á hnappinn "Save as in progress" (vista vegna vinnslu) neðst á síðunni. Þessi möguleiki er notaður ef ekki má afhenda sendingu fyrr en niðurstaða mælinga úr sýnatöku liggur fyrir, sem er vegna gruns um mengun eða skemmd vöru, vegna aukinnar sýnatöku (reinforced check) eða vegna öryggisráðstafana (safeguard measure), sjá nánar um rannsóknastofupróf í [LBE-061](notes://guttormur/0025742800429788/D898A6F6A787152D8025643C007BA4BB/C9E66FD6C61CB3A2002576F0004F9DDB) (Skjala-, auðkenna- og heilnæmiseftirlit). Einnig er viðgeigandi að vista vegna vinnslu ef sending er í höfnunarferli. Finna má vottorðið aftur á upphafssíðu TRACES undir "CVED fyrir dýraafurðir" með því að velja "In Process" undir "Staða vottorðs".

Ef gefa á út vottorðið er stutt á valmöguleika neðst á síðunni "Senda inn ákvörðun" (**mynd 18**). Ef einhverju er ábótavant við skráninguna í TRACES á þessu stigi, koma fram villuskilaboð með rauðum texta efst á skjánum. Þá koma jafnframt fram leiðbeiningar um hvaða þætti þarf að laga.

Ef allar upplýsingar eru fullnægjandi, þá opnast gluggi þar sem þarf að slá aftur inn aðgangsorð (**mynd 19**).

Til þess að afgreiða vottorðið þarf að slá inn aðgangsorðið í TRACES (**mynd 19**). Þegar því er lokið er vottorðið prentað út.

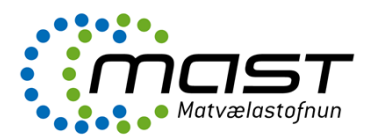

| <b>TRACES</b><br><b>TRAde Control and Expert System</b>                                                                                         |                                                              |
|----------------------------------------------------------------------------------------------------|--------------------------------------------------------------|
| bba bbg bes bda bde bei ben bes bet bfi bfr bhr bhu bil bit bit blu bmt bni bnw bpi bpt bro bru bsk bsi bsr bsu bzh                             | F(il) Information FHjálp FÚtskráning<br>margretb_hfj@mast.is |
| /TRACES/                                                                                                    | (il) Privacy statement                                       |
| ∣ <del>v</del> Ákvörðun ∣<br>▶ Vörusending                                                                                                    |                                                              |
| $\rightarrow$ Yfirvald eftirlits $\rightarrow$ Skoðanir $\rightarrow$ (il) Laboratory Tests<br>$\rightarrow$ Sambykki<br>→ Höfnun               |                                                              |
| Ákvörðun varðandi vörusendingu: Undirrita                                                                                                    |                                                              |
| Ég, undirritaður opinber dýralæknir, eða útnefndur starfsmaður, staðfesti að skoðanir á sendingunni hafa verið gerðar í samræmi við kröfur EES. |                                                              |
| Skrifaðu lykilorð bitt til að undirrita ákvörðunina CVEDP.IS.2009.0000214.                                                                      |                                                              |
|                                                                                                    |                                                              |
| (il)Use same password for all subsequent signatures                                                                                             |                                                              |
|                                                                                                    |                                                              |
| MAflýsa og fara aftur á vottorðið MUndirrita fullgildingu                                                                                       |                                                              |

**Mynd 19. Undirritun fullgildingar í TRACES.**

Vottorðið er prentað út með því að velja íslenskan texta og styðja á "Prenta" (**mynd 20**). Eftir undirritun fullgildingar stendur "ORGINAL" stórum stöfum á miðju vottorði. Það er eingöngu gilt vottorð (valid).

Ef beðið er með afgreiðslu sendingar, t.d. þegar ekki má afhenda sendingu fyrr en niðurstöður mælinga liggja fyrir og valið var "Save as in progress" (vista vegna vinnslu) þá stendur "IN PROGRESS" á vottorðinu. Slíkt vottorð er ekki gilt.

Drög að vottorðum má einnig prenta út hvenær sem er, en þá stendur stórum stöfum á miðju vottorði: "NEW".

|                                                                                                    | .<br>Iba Iba Ics Ida Ide Iel Ien Ies Iet Ifi Ifr Ihr Ihu Iil Iit Ilt Ilu Imt Inl Inv Ipl Ipt Iro Iru Isk Isl Isr Isv Izh | F(il) Information FHjálp FÚtskráning<br>margretb ruke@mast.is |
|----------------------------------------------------------------------------------------------------|----------------------------------------------------------------------------------------------------|---------------------------------------------------------------|
|                                                                                                    | /TRACES/Dýralæknavottora/Almennt innflutningsskjal fyrir dýraafurðir                                                     | (il) Privacy statement                                        |
| (il) Help<br>▶ Vörusending<br>$\rightarrow$ To<br><b>Decision</b><br>(il) Language selection for printing Certificate | ▶ Yfirvald eftirlits > > Skodanir > (il)Laboratory Tests > > Samþykki > Höfnun                                           |                                                               |
| $\Box$ (il)Polish                                                                                                    | $\Box$ (il) Hungarian                                                                                                    |                                                               |
| $\Box$ Spænska                                                                                                    | $\overline{\mathbf{V}}$ (il)Icelandic                                                                                    |                                                               |
| $\Box$ Enska                                                                                                    | $\Box$ (il)Russian                                                                                                    |                                                               |
| $\Box$ (il)Estonian                                                                                                   | $\Box$ (il)Bulgarian                                                                                                    |                                                               |
| $\Box$ Gríska                                                                                                    | $\Box$ [il] Serbian                                                                                                    |                                                               |
| Portúgalska                                                                                                    | $\Box$ (il) Czech                                                                                                    |                                                               |
| $\Box$ (il) Maltese                                                                                                   | $\Box$ (il) Latvian                                                                                                    |                                                               |
| $\Box$ Franska                                                                                                    | $\Box$ (il) Croatian                                                                                                    |                                                               |
| $\Box$ (il) Chinese                                                                                                   | $\Box$ (il)Slovenian                                                                                                    |                                                               |
| $\Box$ (il)Lithuanian                                                                                                 | $\Box$ Finnska                                                                                                    |                                                               |
| $\Box$ (il)Romanian                                                                                                   | $\Box$ (il)Norwegian                                                                                                    |                                                               |
| $\Box$ (il) Slovak                                                                                                    | $\Box$ Danska                                                                                                    |                                                               |
| Sænska                                                                                                    | $\Box$ Þýska                                                                                                    |                                                               |
| Hollenska                                                                                                    | $\Box$ Ítalska                                                                                                    |                                                               |
| $\Box$ ba                                                                                                    |                                                                                                    |                                                               |

**Mynd 20. Útprentun á vottorði í TRACES.**

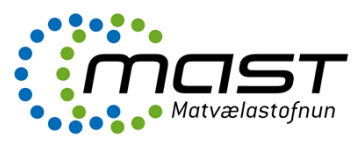

### Afgreiðsla endurinnflutnings á dýraafurðum í TRACES

Afurð með íslenskan uppruna, sem er vísað frá af þriðja landi og endursend, telst ekki lengur standast kröfur EES, en innflutningur er heimilaður með ákveðnum skilyrðum, sjá LBE-108.

Ábyrgðarmaður sendingar skráir sendingu í TRACES:

Haka skal við í box 20 Endurinnflutningur.

Stafsmaður fyllir út viðeigandi liði:

- Haka við box 33 Ásættanlegt ef flutt undir eftirliti o Endurinnflutningur á EES framleiðslu
- Haka við box 37 Upplýsingar um stýrða ákvörðunarstaði
	- o Skrá leyfisnúmer starfsstöðvar (þar sem það á við)

### Afgreiðsla á dýraafurðum í umhleðslu (thranshipment) í TRACES

Umhleðsla dýraafurða er vöktuð með tilliti til tímatakmarka sem sending hefur heimild til að hafa viðkomu hérlendis, í þeim tilgangi að skipta um flutningsfar innan sömu hafnar. Jafnframt þarf að framfylgja ákveðnu eftirliti sem er mismunandi eftir neðangreindum aðstæðum:

Tímamörk liðin (7 dagar/ 12 t) en sending stoppar skemur en hámarkstímamörk (20 daga/ 48 t) á fyrri BIP

Ábyrgðarmaður sendingar skráir sendingu í TRACES:

- o Hakar við í box 17 Umhleðsla
	- o Skráir áfangastað sendingar, sem er seinni BIP

Fyrsti BIP:

o Skráir skjalaskoðun

Seinni BIP (áfangastaður):

- o Finnur sendingu í "Advanced search" og hakar við "To Tranship"
- $\circ$  Hakar við "Tranship" (mynd 21). Þá verður til nýtt CVED sem er tengt hinu fyrra
- o Skráir staðarnúmer á seinni BIP
- o Skráir auðkenna og heilnæmisskoðun

Þá verða til tvö CVED sem eru tengd.

Ef sending stoppar lengur en hámarkstímamörk leyfa, þarf að skoða hana og afgreiða eins og um innflutning væri að ræða.

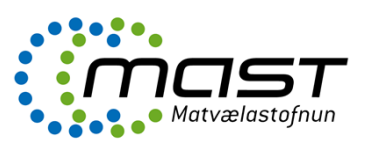

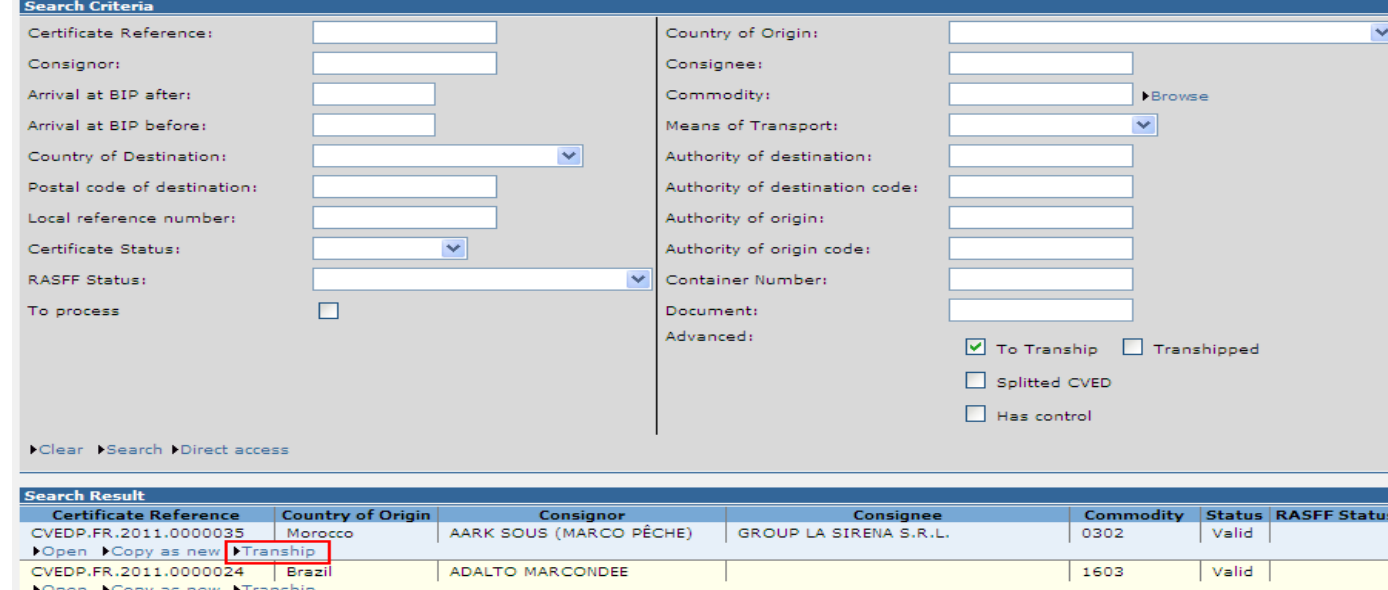

**Mynd 21. Dæmi um sendingu í umflutningi (tranship) í TRACES.**

### Tímamörk liðin (7 dagar/ 12 t) og sending á að fara beint til 3ja ríkis

Ábyrgðarmaður sendingar skráir sendingu í TRACES:

- o Hakar við í box 17 Umhleðsla
	- o Skráir áfangastað sendingar, sem er nafn 3ja ríkis

Starfsmaður slær inn staðarnúmer sendingar og merkir við skjala-, auðkennaskoðun. Fylgjast skal með að sendingin yfirgefi landið til 3ja ríkis.

Eftir að hámarkstímamörk eru runnin út (20 d/ 48 t), bætist við heilbrigðisskoðun og afgreiðsla eins og um innflutning væri að ræða.

## Afgreiðsla á dýraafurðum í umflutningi (transit) í TRACES

Sendingar í umflutningi (transit) eru oftast ósamþykktar vörur, þ.e. varan er upprunnin ístarfsstöð sem hefur ekki ESB samþykki.

Beinn umflutningur getur verið milli landamærastöðva innanlands eða annars staðar á EES svæðinu, eða frá einni landamærastöð á EES og síðan í umflutningi beint í 3ja ríkis skemmtiferðaskip.

Umflutningurinn getur líka verið óbeinn, þ.e. með viðkomu í samþykktri geymslu á ESB svæðinu.

### Óbeinn umflutningur

Umflutningur afurða frá tollfrjálsum svæðum, tollfrjálsum vöruhúsum eða tollvörugeymslum (free zones, free/customs warehouse or ship suppliers).

Landamærastöð þar sem sending kemur inn inn í EES (Entry BIP) skal tilkynna landamærastöð brottfararstaðar þar sem sending fer út úr EEX (Exit BIP) um TRACES kerfið. Exit BIP skal staðfesta á CVED um brottflutninginn með því að fylla út box 41 í TRACES.

Ásamt CVED eða dóttur CVED

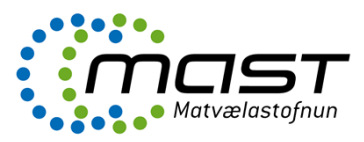

- Ásamt heilbrigðisvottorði í viðauka í Ákvörðun 2000/571/EC
- Yfirvaldið á Entry BIP skal upplýsa yfirvaldið á Exit BIP í TRACES (gr. 2. í 2000/571/EC)
- Nota skal tollskrárnúmer CN-nr. 9930 (vörur í köflum 1 24)
- Heilbrigðisvottorð (Box 10) skal vera autt, eða með "0000"
- Gefa skal út dóttur CVED (fylla út Box 24, skrá áður útgefið CVED eða móður CVED)
- Vörusendandi (Box 1) er geymslan/skipamiðlarinn
- Exit BIP fyllir út Box 41 (og lætur Entry BIP vita um afgreiðslu sendingar í TRACES)

### Beinn umflutningur

Beinn umflutningur er þegar sending kemur beint frá 3ja ríki með skipi eða flugvél inn á EES og ferðast síðan um EES svæðið (án viðkomu í geymslu) til þriðja ríkis.

Dæmi um þetta er þegar sending sem landað er úr Rússneskum togara í Hafnarfirði og ferðast innanlands til Reykjavíkur og síðan beint til 3ja ríkis t.d. Kína.

Í ofangreindu dæmi eru eftirfarandi forsendur:

- BIP er ISHAF1
- Ábyrgðarmaður sendingar er á Íslandi
- Afhendingarstaður er flutningsaðili
- Hakað er við í box 18 (Umflutningur) og skrá ISREY1a sem útflutningslandamærastöð o Nafn Kína skal líka skrá í box 18.
- Exit BIP (ISREY1a) fyllir út Box 41 (og lætur Entry BIP (ISHAF1) vita um afgreiðslu sendingar í TRACES)

### Beinn umflutningur um borð í skemmtiferðaskip

Sending sem kemur beint frá 3ja ríki og ferðast um EES svæðið og síðan beint um borð í 3ja ríkis skemmtiferðaskip.

Dæmi um þetta er þegar sending af ósamþykktum dýraafurðum kemur beint frá Bandaríkjunum á Keflavíkurflugvöll og ferðast síðan um borð í 3ja ríkis skemmtiferðaskip sem er í höfn hvar sem er á landinu:

Í ofangreindu dæmi eru eftirfarandi forsendur:

- BIP er ISKEF4
- Ábyrgðarmaður sendingar er á Íslandi
- Afhendingarstaður er flutningsaðili
- Hakað er við í Box 19 (Stenst ekki kröfur)
- Hakað er við í box 22 (Beint í skip) og nafn 3ja ríkis skemmtiferðaskips er skráð.
- Ekki er hakað við í box 18 (Umflutningur)
- Héraðsdýralæknir fyllir út Box 41 (og lætur Entry BIP (ISKEF4) vita um afgreiðslu sendingar í TRACES).